## Final : Photoshop : iPortrait

Create your own iPortrait, using the iPod ad and yourself as inspiration.

## Document Specifications:

Size: 11 inches x 17 inches

Orientation: portrait (vertical)

Margin: 1/2 inch. You can have a background color filling the entire document, but your imagery and type should fall within the margin.

## Content:

**Background:** Choose one solid color (The brighter the better, a darker color would compete with your silhouette). No gradients or special effects. Remember, this is a play off of the iPod ad, so we need to keep some things recognizable.

iWord: Include one word that describes what's happening in your portrait. It should begin with a lowercase "i" then the rest of the word should begin with a capital letter. (Like iDance). It should be a verb unless we have discussed something different. Your font should be white 85 point Myriad Pro Semibold.

Silhouette: Import a picture of yourself into Photoshop. Your body language must communicate what your iWord is about. You must include your original picture on its own layer, turned off (click eyeball). Use your skills with the pen tool to keep as much detail in the outline of your original picture as possible. Draw a black outline around your image, edit as needed, then give it a black fill.

The white object: Include one item that that is a tangible object that you can hold or use in some capacity. It should connect to your iWord and replace the iPod used in typical ads. Make it white. Do NOT include an iPod or head phones. This is about you. It is not an ad for iPod.

Remember, your image will contain only 3 colors: black, white, and your background color. Your only visible elements will be you, your object and the type.

## Save:

Save your Photoshop file in the turned in folder as **iPortrait**.

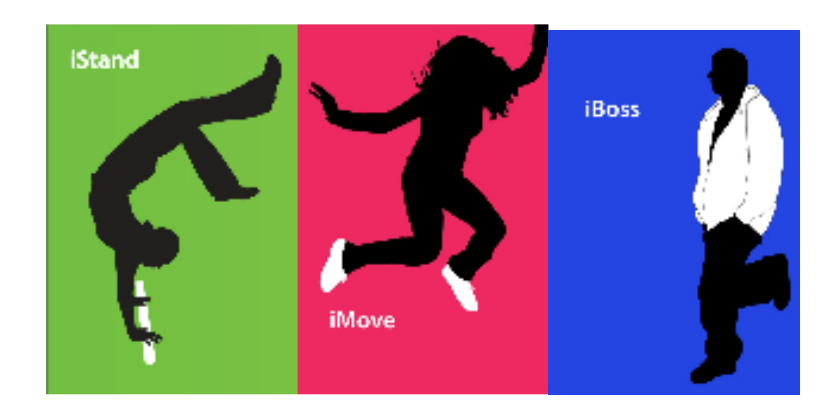